### SQL Profiles

Christian Antognini Trivadis AG, Zürich (CH) 22 June 2006

#### **Abstract**

The cost-based optimizer, because of a lack of information or internal flaws, is not always able to produce accurate estimates. In such situations poorly performing execution plans could be generated. Usually, to work around such problems, hints are added to the SQL statements. As of 10g there is a new, and in some ways better, possibility: SQL profiles. While explaining what SQL profiles are and how to create and use them, this presentation provides internals regarding their storage.

#### **Table of Contents**

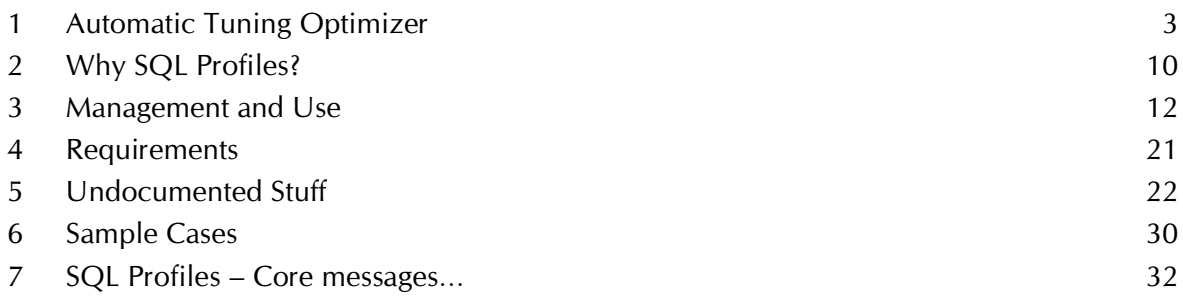

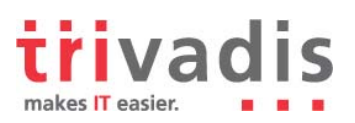

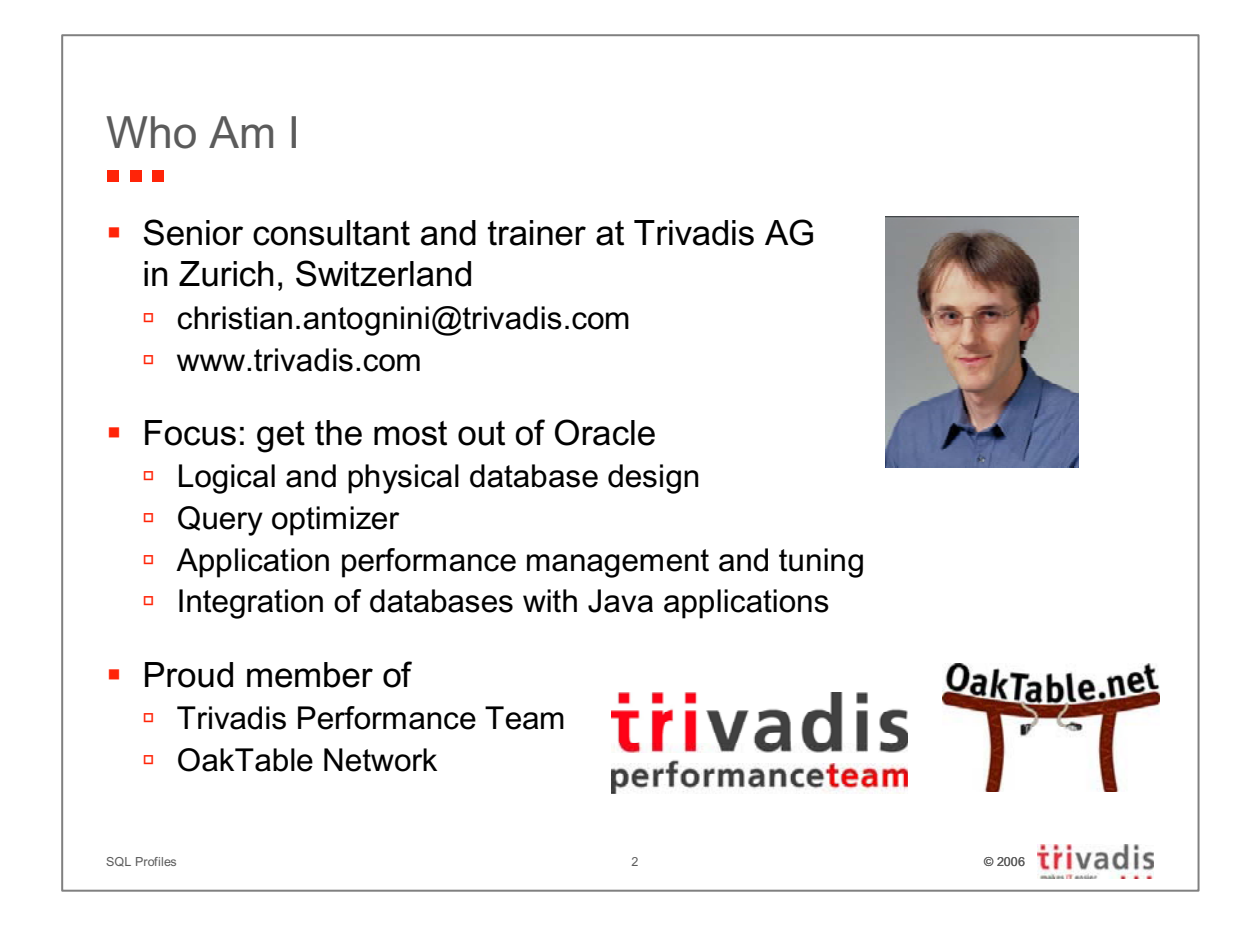

Since 1995, Christian Antognini has been focusing on understanding how the Oracle database engine works. His main interests range from logical and physical database design, the integration of databases with Java applications, to the cost-based optimizer and basically everything else related to performance management and tuning. He is currently working as a senior consultant and trainer at Trivadis AG (http://www.trivadis.com) in Zürich, Switzerland. If he is not helping one of his customers to get the most out of Oracle, he is somewhere lecturing on optimization or new Oracle database features for developers. He is member of the Trivadis Performance Team and of the OakTable Network.

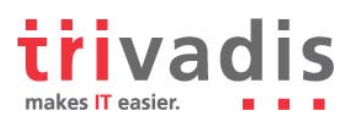

### 1 Automatic Tuning Optimizer

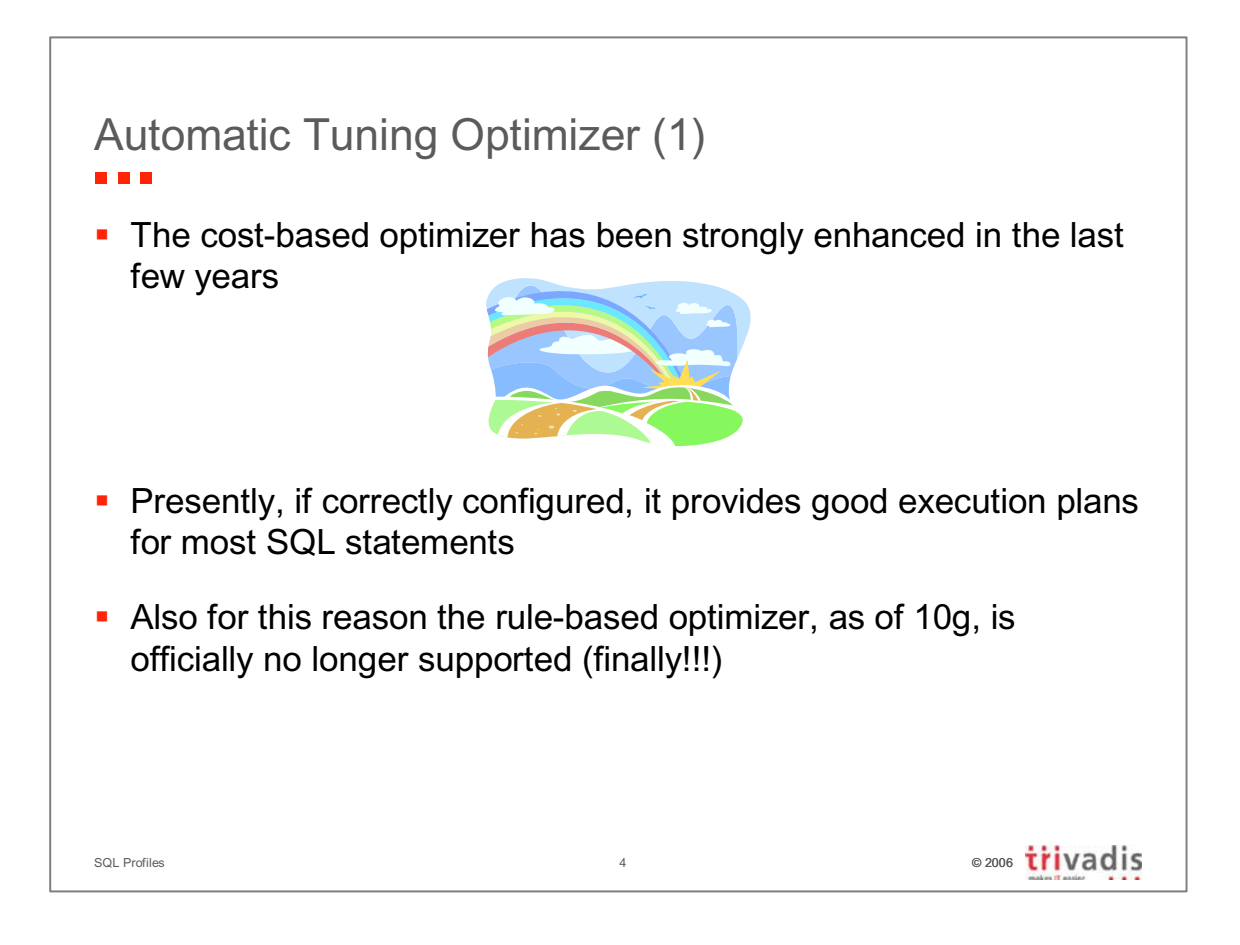

For more information about the configuration of the cost-based optimizer have a look at my paper "CBO - A Configuration Roadmap"

(http://www.trivadis.com/Images/CBOConfigurationRoadmap\_tcm17-14317.pdf).

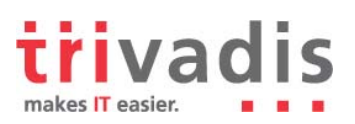

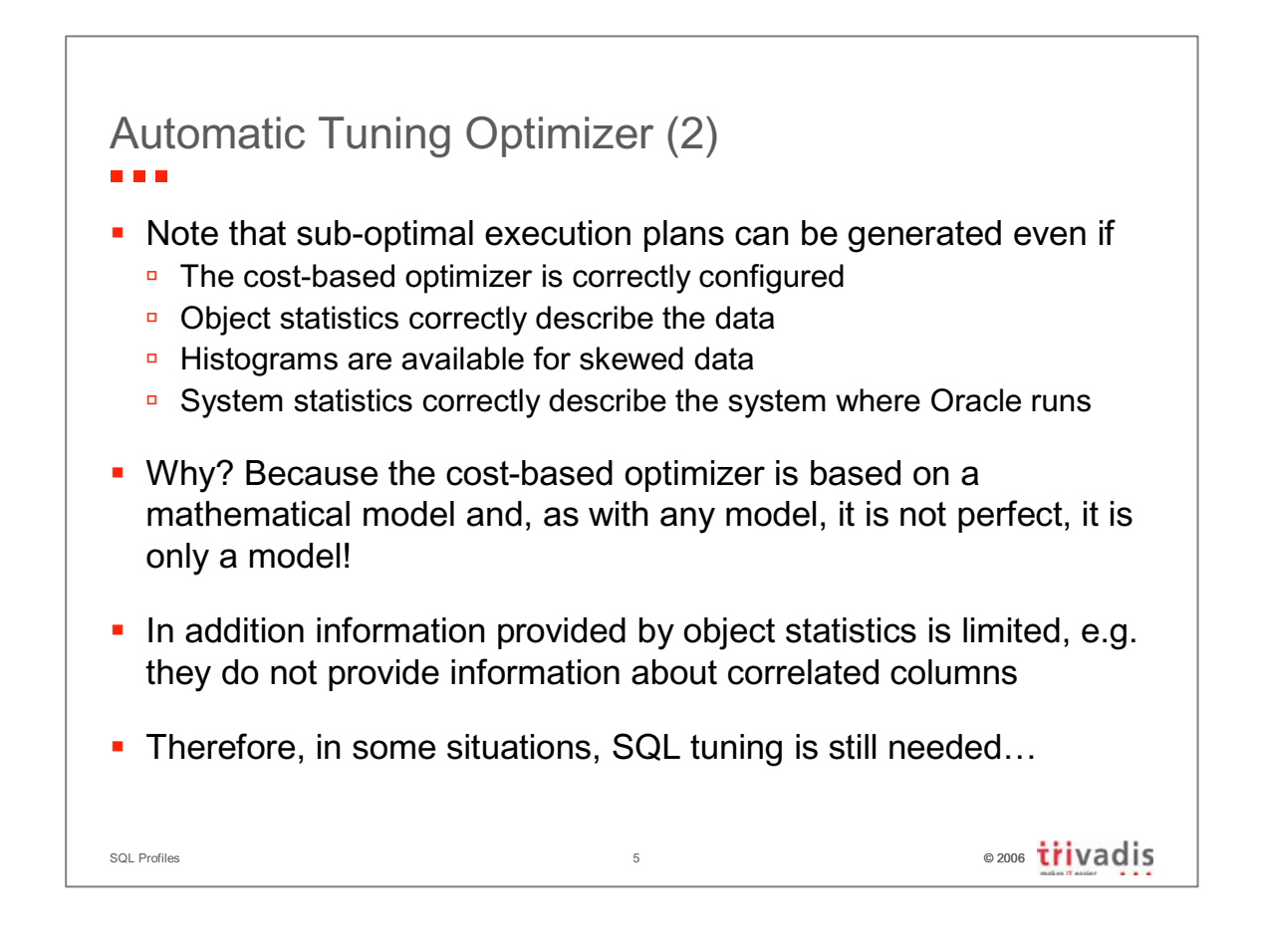

The script **correlated columns.sql** shows a case, because of correlated columns, where the cost-based optimizer is completely wrong. In my honest opinion the inability to create a single histogram on multiple columns is a major flaw in the current cost-based optimizer. I hope that Oracle will fix it in the near future (other databases have supported them for a long time).

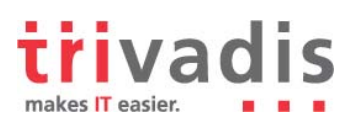

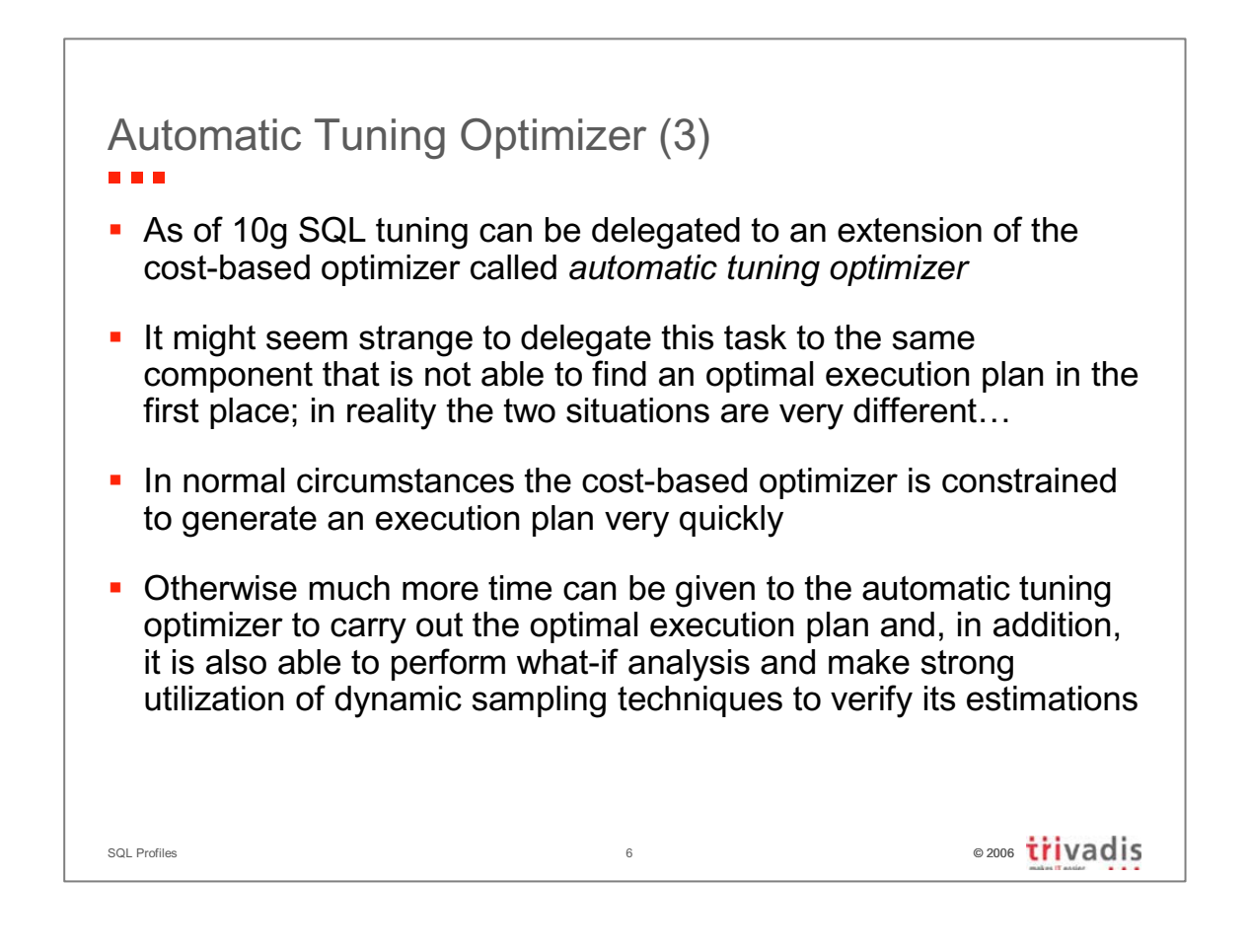

Integrating such a tuning tool in the optimizer has been a neat move. Other commercial tools that do something similar are missing important information. In fact they can only guess why the optimizer cannot provide an optimal execution plan. In addition for them it is difficult, sometimes impossible, to exactly know what the optimizer will do with, for example, new access structures in place.

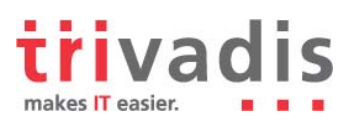

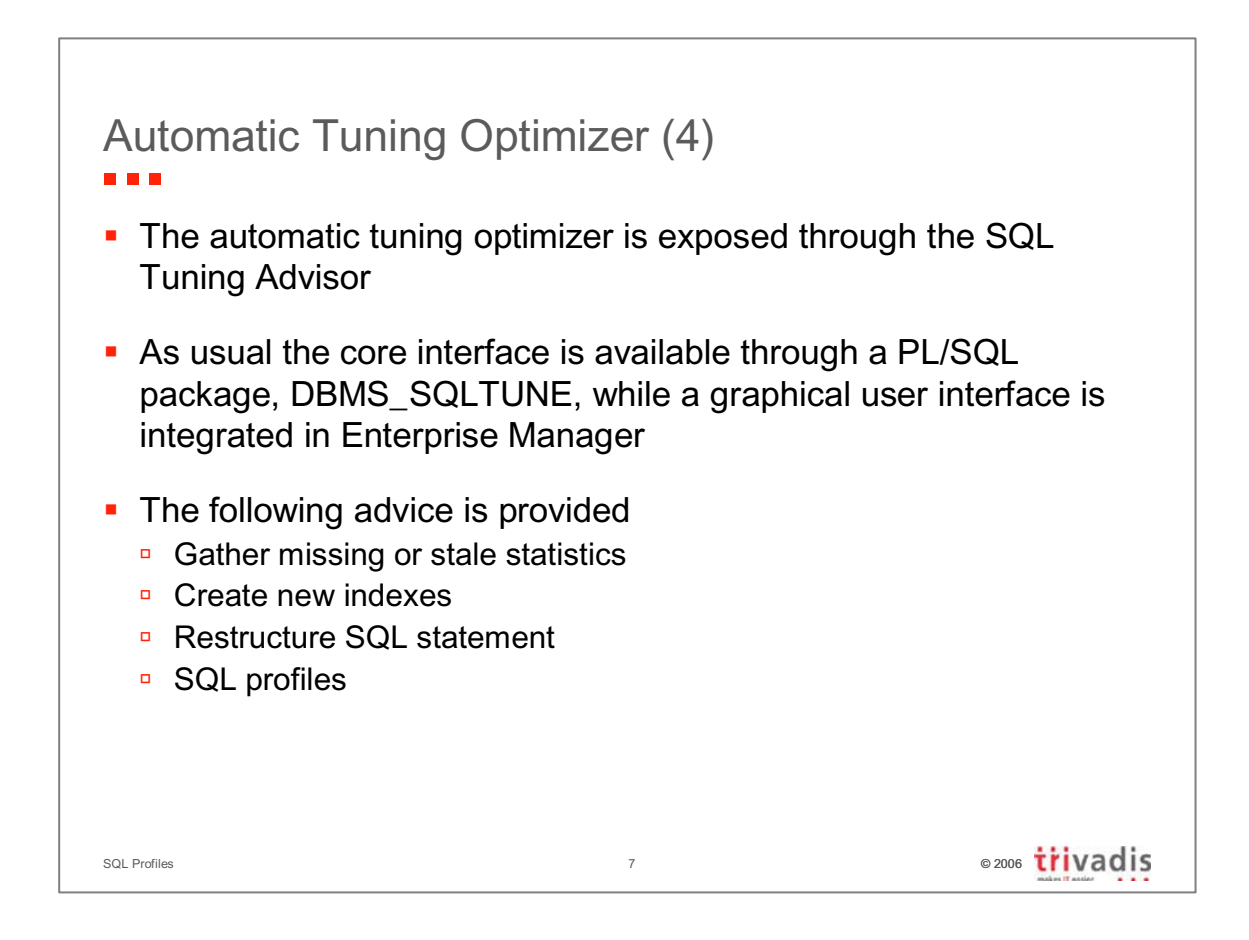

The **input** statements can be specified in the following forms:

- SQL statement text.
- Reference to SQL statement in the shared pool.
- SQL tuning set, which is a set of SQL statements and the associated execution context and statistics.
- Range of Automatic Workload Repository snapshots.

The **output** is available through views, the package DBMS\_SQLTUNE and Enterprise Manager.

Note that the SQL Tuning Advisor is not always able to provide good advice. An example is given by the script **count.sql** where the automatic tuning optimizer is not able to provide any advice for a simple query. This does not mean it is bad… It simply means that it is not able to find a solution for all bad-performing SQL statements.

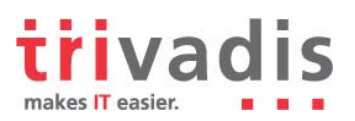

```
SQL Profiles © 2006
SQL Tuning Advisor – Sample Analysis
SQL> CREATE TABLE t (id CONSTRAINT t_pk PRIMARY KEY, pad) AS
  2 SELECT rownum, lpad('*',4000,'*')
  3 FROM all_objects
  4 WHERE rownum <= 10000;
SQL> VARIABLE tn VARCHAR2(30)
SQL> DECLARE
  2 l_sqltext CLOB := 'SELECT COUNT(*) FROM t WHERE id+42 = 126';
  3 BEGIN
  4 :tn := dbms_sqltune.create_tuning_task(sql_text=>l_sqltext);
  5 dbms sqltune.execute tuning task(:tn);
  6 END;
  7 /
SQL> SELECT dbms sqltune.report tuning task(:tn) FROM dual;
```
The script **fbi** or **restructure.sql** shows the automatic tuning optimizer advising to either create a function-based index or to restructure the SQL statement. In addition it also advised to gather missing object statistics.

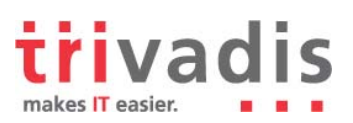

# SQL Tuning Advisor – Sample Output

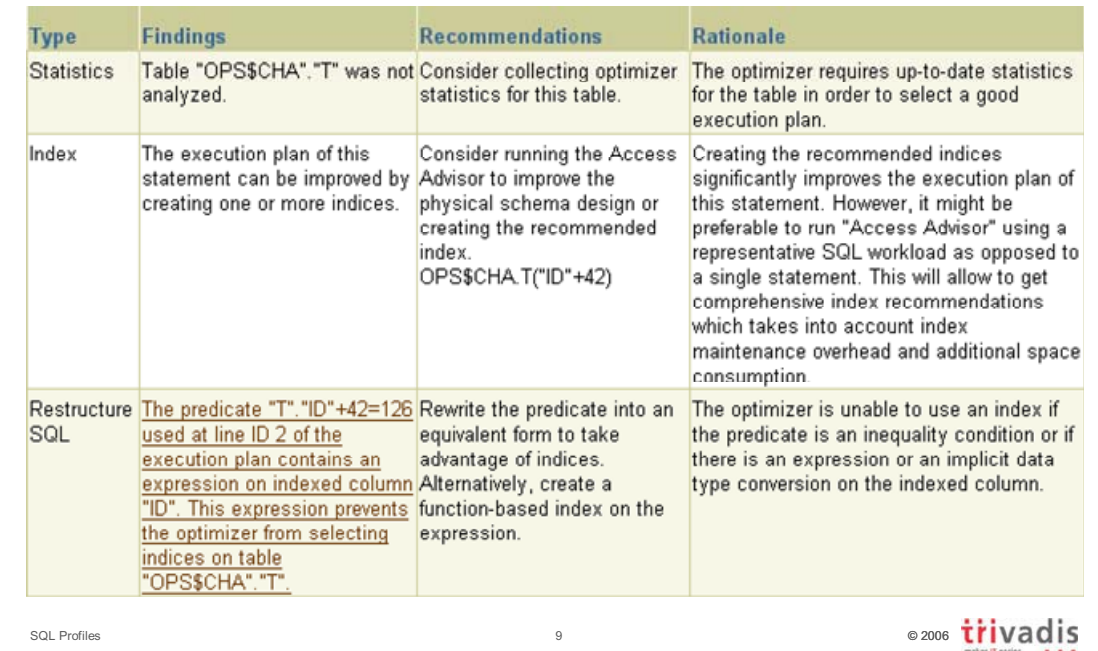

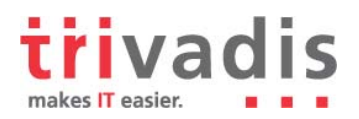

The report can be directly generated through data dictionary views as well.

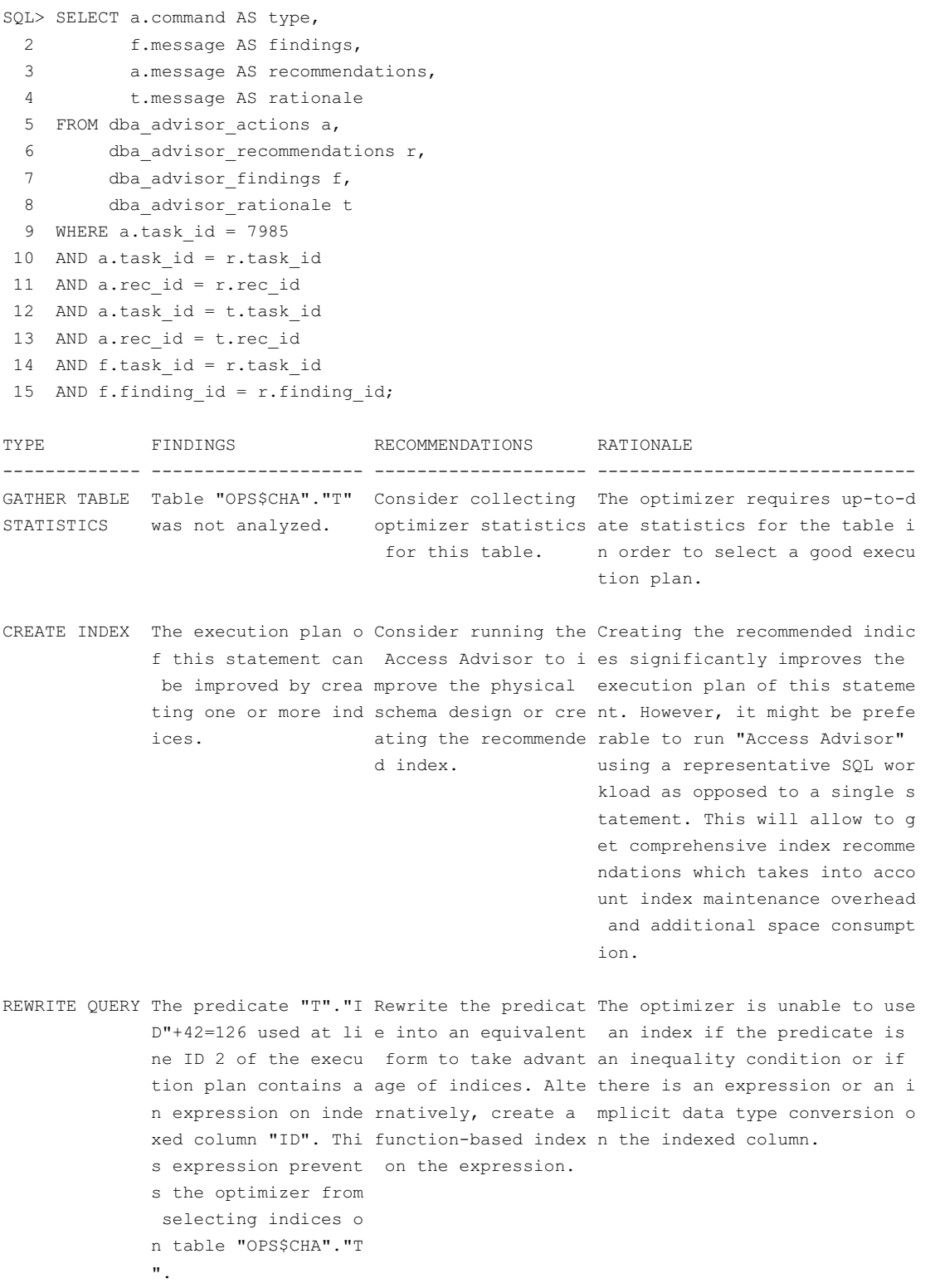

![](_page_9_Picture_0.jpeg)

### 2 Why SQL Profiles?

![](_page_9_Figure_2.jpeg)

Except for stored outlines all these techniques either modify an already available component (database object or application module) or could have an impact on many SQL statements running in the same database.

![](_page_10_Picture_0.jpeg)

![](_page_10_Figure_1.jpeg)

It is a good thing that SQL profiles provide a solution at statement level. In fact, with a correctly configured optimizer, only a few SQL statements have to be tuned and, therefore, it is a must to reduce the impact of the tuning measure to a given SQL statement.

![](_page_11_Picture_0.jpeg)

![](_page_11_Figure_1.jpeg)

### 3 Management and Use

#### **SQL Tuning**

- 1. The user provides the poorly performing SQL statement to the SQL Tuning Advisor.
- 2. The SQL Tuning Advisor asks the automatic tuning advisor to tune the SQL statement.
- 3. The optimizer gets the statistics related to the objects referenced by the SQL statements and the INIT.ORA parameters that set up the execution environment.
- 4. The SQL statement is analyzed. During this phase the automatic tuning optimizer performs what-if analysis and partially executes the SQL statement to confirm its guesses.
- 5. The automatic tuning advisor returns the SQL profile to the SQL Tuning Advisor.
- 6. The user accepts the SQL profile.
- 7. The SQL profile is stored in the data dictionary.

![](_page_12_Picture_0.jpeg)

#### **SQL Execution**

- A. The user executes a SQL statement.
- B. The SQL engine asks the optimizer to provide an execution plan.
- C. The optimizer gets the statistics related to the objects referenced by the SQL statement, the SQL profile and the INIT.ORA parameters that set up the execution environment.
- D. The optimizer analyzes the SQL statement and generates the execution plan.
- E. The execution plan is given to the SQL engine.
- F. The SQL engine executes the SQL statement.

If a SQL statement has at the same time a SQL profile and a stored outline, instead of using the SQL profile the cost-based optimizer gives precedence to the stored outline. Of course to do so the usage of stored outlines has to be active, i.e. USE STORED OUTLINES has to be set to TRUE or to the category containing the stored outline.

![](_page_13_Picture_0.jpeg)

![](_page_13_Picture_75.jpeg)

![](_page_14_Picture_0.jpeg)

![](_page_14_Figure_1.jpeg)

Important notes:

- Two queries with the same text have the same hash value, even if they reference objects in different schemas.
- The computation of the hash value is not case-insensitive queries aware (e.g. when NLS\_SORT=BINARY\_CI and NLS\_COMP=ANSI).
- It is not possible to specify literal substitution if Enterprise Manager is used to create the SQL profile.

![](_page_15_Picture_0.jpeg)

The function **SQLTEXT TO SIGNATURE** is used to compute the hash value of a given SQL statement.

FUNCTION SQLTEXT\_TO\_SIGNATURE RETURNS NUMBER Argument Name Type Type In/Out Default? ------------------------------ ----------------------- ------ -------- SOL TEXT CLOB COMPANY CLOB FORCE MATCH GENERAL BINARY INTEGER IN

The parameter FORCE\_MATCH, which specifies if literals have to be substituted, only exists in Oracle Database 10g Release 2.

The script **sqltext** to signature.sql shows the impact of the parameter FORCE\_MATCH. Here an excerpt of its output:

#### $\bullet$  FORCE MATCH = 0

![](_page_15_Picture_115.jpeg)

 $\bullet$  FORCE MATCH = 1

SQL\_TEXT SIGNATURE ---------------------------------------- -------------------- SELECT \* FROM dual WHERE dummy = 'A' 10668153635715970930 select \* from dual where dummy='A' 10668153635715970930 SELECT \* FROM dual WHERE dummy = 'a' 10668153635715970930 SELECT \* FROM dual WHERE dummy = 'B' 10668153635715970930

![](_page_16_Picture_0.jpeg)

![](_page_16_Figure_1.jpeg)

The procedure **ACCEPT\_SQL\_PROFILE** is used to accept a SQL profile advised by the SQL Tuning Advisor.

PROCEDURE ACCEPT SQL PROFILE

![](_page_16_Picture_110.jpeg)

![](_page_17_Picture_0.jpeg)

The parameters REPLACE and FORCE\_MATCH (which specifies whether literals have to be substituted) only exist in Oracle Database 10g Release 2.

A function with the same signature and the same name as the procedure exists. The only difference is that the function returns the name of the SQL profile. This is useful if the name is not specified as an input parameter, i.e. if the system has to generate it.

The procedure **ALTER SQL PROFILE** is used to alter the status, the name, the description and the category of a SQL profile.

PROCEDURE ALTER\_SQL\_PROFILE

![](_page_17_Picture_146.jpeg)

Through the parameter ATTRIBUTE\_NAME it is possible to specify the following attributes:

- NAME
- **DESCRIPTION**
- CATEGORY
- STATUS (it can be set to either DISABLED or ENABLED)

The procedure **DROP\_SQL\_PROFILE** is used to drop a SQL profile.

![](_page_17_Picture_147.jpeg)

#### The procedure CREATE STGTAB SQLPROF is used to create a staging table to import/export SOL profiles.

PROCEDURE CREATE\_STGTAB\_SQLPROF

![](_page_17_Picture_148.jpeg)

![](_page_18_Picture_0.jpeg)

The procedure **PACK STGTAB SQLPROF** is used to copy a SQL profile from the data dictionary to the staging table.

PROCEDURE PACK\_STGTAB\_SQLPROF

![](_page_18_Picture_121.jpeg)

The procedure **REMAP STGTAB SQLPROF** is used to change the name and/or the category of a SQL profile stored in the staging table.

PROCEDURE REMAP\_STGTAB\_SQLPROF

![](_page_18_Picture_122.jpeg)

The procedure **UNPACK STGTAB SQLPROF** is used to copy a SQL profile from the staging table to the data dictionary.

PROCEDURE UNPACK\_STGTAB\_SQLPROF

![](_page_18_Picture_123.jpeg)

![](_page_19_Picture_0.jpeg)

![](_page_19_Figure_1.jpeg)

![](_page_20_Picture_0.jpeg)

### 4 Requirements

![](_page_20_Figure_2.jpeg)

Detailed information about Oracle licensing agreement is available in manual *Oracle Database Licensing Information*  (http://download-uk.oracle.com/docs/cd/B19306\_01/license.102/b14199.pdf).

![](_page_21_Picture_0.jpeg)

### 5 Undocumented Stuff

![](_page_21_Figure_2.jpeg)

A SQL profile stores a set of hints, which represents the adjustments, in the table SQLPROF\$ATTR. Some of them are documented, some of them are undocumented and only available in 10g, i.e. they have probably been implemented for this purpose. All of them are regular hints and, therefore, can be directly added to a SQL statement (the script **hints.sql** shows some examples).

Note that the owner of the objects referenced by the SQL statement is not stored anywhere. This means that a single SQL profile could be used for two tables with the same name but located in a different schema!

![](_page_22_Picture_0.jpeg)

![](_page_22_Picture_68.jpeg)

The script **all\_rows.sql** shows the automatic tuning optimizer advising to switch from RULE (provided with a hint) to ALL\_ROWS. In it also interesting to note that to disable the hints specified at query level the hint IGNORE\_OPTIM\_EMBEDDED\_HINTS is added to the SQL profile.

![](_page_23_Picture_0.jpeg)

![](_page_23_Figure_1.jpeg)

The script **opt estimate.sql** shows the automatic tuning optimizer advising OPT ESTIMATE hints to adjust the cost-based optimizer estimations.

![](_page_24_Picture_0.jpeg)

![](_page_24_Figure_1.jpeg)

In some situations, when statistics are missing or inaccurate, the automatic query optimizer suggests hints containing all the relevant statistics. The script **object stats.sql** provides such an example.

![](_page_25_Picture_0.jpeg)

![](_page_25_Figure_1.jpeg)

![](_page_26_Picture_0.jpeg)

#### The procedure **IMPORT SQL PROFILE** is used to store a SQL profile in the data dictionary.

![](_page_26_Picture_75.jpeg)

The parameters FORCE\_MATCH (which specifies whether literals have to be substituted) and REPLACE only exist in Oracle Database 10g Release 2.

The type SQLPROF ATTR is defined as VARRAY(2000) OF VARCHAR2(500).

The script *import* sql *profile.sql* shows how to manually create a SQL profile.

![](_page_27_Picture_0.jpeg)

![](_page_27_Figure_1.jpeg)

By default the table ORA\_DEBUG\_TABLE does not exist. It can be created with the following DDL statement:

```
CREATE TABLE ora_debug_table ( 
   time DATE,
   txt0 VARCHAR2(4000), txt1 VARCHAR2(4000),
   txt2 VARCHAR2(4000), txt3 VARCHAR2(4000),
   txt4 VARCHAR2(4000),
   num0 NUMBER, num1 NUMBER, num2 NUMBER,
   num3 NUMBER, num4 NUMBER, num5 NUMBER,
   num6 NUMBER, num7 NUMBER, num8 NUMBER,
   num9 NUMBER 
);
```
![](_page_28_Picture_0.jpeg)

## Parameter \_STN\_TRACE (2)

![](_page_28_Picture_96.jpeg)

![](_page_29_Picture_0.jpeg)

### 6 Sample Cases

![](_page_29_Figure_2.jpeg)

The script first rows.sql shows the automatic tuning optimizer advising to switch from ALL\_ROWS to FIRST\_ROWS\_n. In this case it happens because the application fetches only a few rows each time the query is executed. It is also interesting to note that in this test case the application executes the query 10 times. The first time it fetches 1 row, the second time it fetches 2 rows, the third time it fetches 3 rows, … and the tenth time 10 rows. In its advice the automatic tuning optimizer proposes the hint FIRST\_ROWS(6), i.e. the average number of rows that the application fetched.

![](_page_30_Picture_0.jpeg)

![](_page_30_Figure_1.jpeg)

The script **opt estimate.sql** shows the automatic tuning optimizer advising OPT ESTIMATE hints to adjust the cost-based optimizer estimations.

![](_page_31_Picture_0.jpeg)

### 7 SQL Profiles – Core messages...

![](_page_31_Picture_2.jpeg)